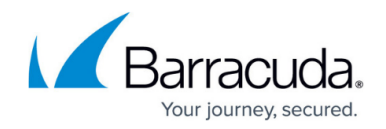

# **How to Enable Enhanced Networking in AWS**

#### <https://campus.barracuda.com/doc/48203341/>

Barracuda F-Series Firewalls using an AWS Instance with enhanced networking support must enable this feature after updating to firmware version 6.2.0 or higher. F-Series Firewalls installed using the 6.2.0 (or higher) HVM image from the marketplace do not need to enable enhanced networking; it is automatically enabled if the image is deployed on an Instance with enhanced networking support.

### **Before you begin**

- Verify that you are using an Instance with enhanced networking support. For more information, see [Public Cloud.](http://campus.barracuda.com/doc/48203049/)
- Verify that you are using an HVM image of the Barracuda NextGen Firewall F-Series. PVM images cannot be updated. Enabling enhanced networking for PVM Instances will break network connectivity for the Instance.
- Install AWS CLI. For more information, see<https://aws.amazon.com/cli/>
- You need the Instance ID for your F-Series Firewall Instance.

#### **Step 1. Enable enhanced networking**

- 1. Shut down the AWS Instance.
- 2. On the client with the AWS CLI, open a shell and enter: aws ec2 modify-instance-attribute --instance-id YOUR\_INSTANCE\_ID - sriov-net-support simple sriov-net-support
- 3. To verify the changes in the AWS configuration, enter: aws ec2 describe-instance-attribute --instance-id YOUR\_INSTANCE\_ID - attribute sriovNetSupport ppper:<mark>~ \$</mark> aws ec2 describe-instance-attribute --instance-id attribute sriovNetSupport 'Sr<u>iovNetSupport</u> Value": "simple"
- 4. Start up the AWS Instance.

### **Step 2. Verify the driver**

After the Instance is rebooted, you can verify if enhanced network is used by checking the driver used

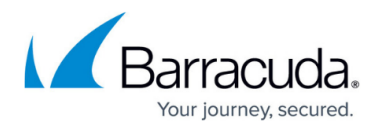

for the network interface.

- 1. Log into the firewall via SSH.
- 2. Enter ethtool -i INTERFACE\_NAME.<br>[root@NG-Firewall:~]# ethtool -i dhcp driver: ixgbevf  $version: 2.16.1$ firmware-version: N/A bus-info: 0000:00:03.0 [2015-11-16 09:55 UTC] [-root shell-] [-Barracuda Networks-]  $[root@NG-Firewall:-]$ #
- 3. Verify that you are using the **ixgbevf** driver.

## Barracuda CloudGen Firewall

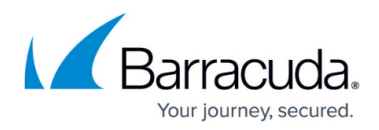

#### **Figures**

- 1. aws enhanced networking set.png
- 2. aws\_enhanced\_networking\_after.png
- 3. aws\_enhanced\_networking\_driver.png

© Barracuda Networks Inc., 2020 The information contained within this document is confidential and proprietary to Barracuda Networks Inc. No portion of this document may be copied, distributed, publicized or used for other than internal documentary purposes without the written consent of an official representative of Barracuda Networks Inc. All specifications are subject to change without notice. Barracuda Networks Inc. assumes no responsibility for any inaccuracies in this document. Barracuda Networks Inc. reserves the right to change, modify, transfer, or otherwise revise this publication without notice.